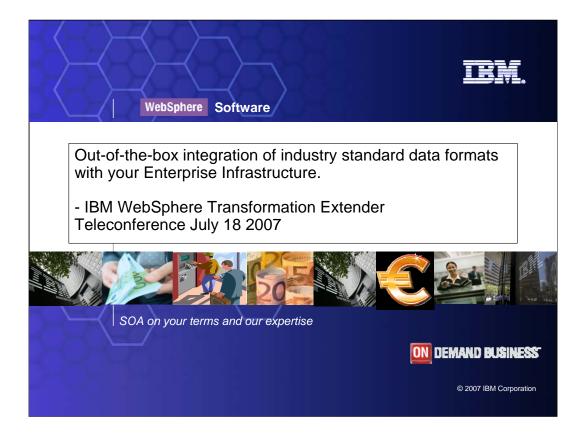

Title Page

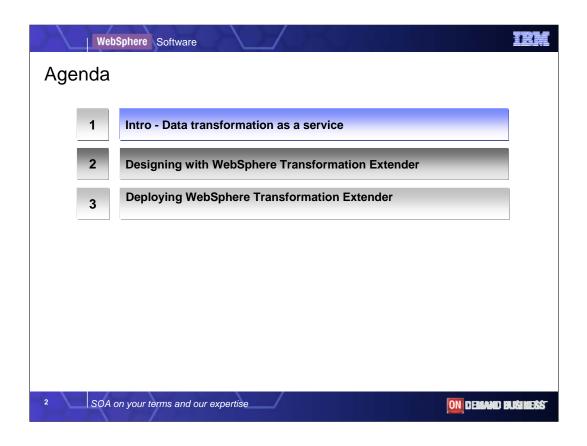

The agenda for todays teleconference is in three parts , an introductory discussion of the needs driving data transformation and validation as a service,

followed by a high level walk through of the design studio tooling, Then ill talk to the deployment scenarios for System z users.

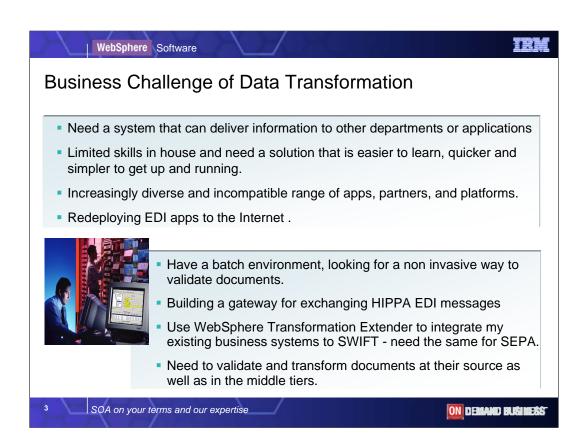

As your infrastructure grows, the need to provide a transformation service for complex data may arise, especially as SOA encourages more applications to be connected to the ESB.

New services may need to utilize information from a wider variety of sources where it is stored and exchanged in a wide variety of formats.

To Reuse mature business applications in an SOA, or perform business transactions that conform to industry standard exchange formats will involve

- manipulating complex structured data that is not XML data;
- processing data structures where the format is variable and not fixed and predictable in advance
- Processing documents that batch together many individual transactions
- Responding to changes in exchange standards as the formats evolve.
- Checking the content complies to the standards to ensure first time successful transmission.

Writing this logic into the applications or custom adapters inhibits flexibility. Writing pre and post processor checking applications just adds to the complexity, the development costs, and adds to the management overhead.

There is also the challenges of where in the SOA is the most efficient place to manipulate the data. Closer to the source application on the mainframe? Or as documents are received at a B2B or EDI gateway? These are architectural decisions guided by performance and throughput considerations, together with the processing power of the hardware platforms. The challenge comes through different products in your infrastructure having varying levels of transformation capability. ESBs, Portals, and Process Servers are all able to perform basic transformations and mediations and generate business rules, but as the complexity of the information to be transformed grows, the number of lines of script or code to write becomes significant. This may mean inheriting a maintenance burden that grows over time, as business requirements change, and the number of different transformation artifacts held by different products within your SOA grows.

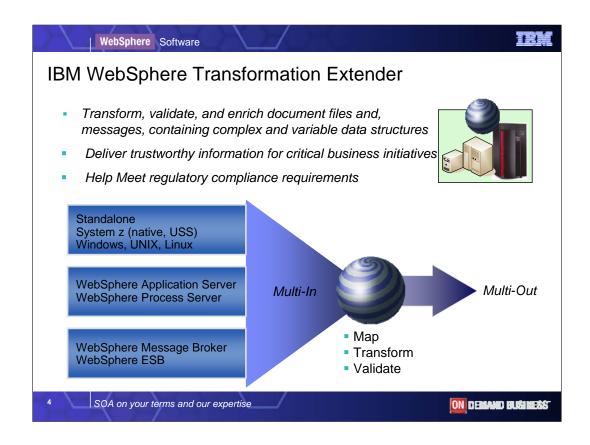

IBM WebSphere Transformation Extender product family provides a universal transformation engine that can describe and transform most any data. It is equally suited to SOA and non SOA environments. It successfully plays a role in many healthcare insurance companies as a component of B2B gateways capable of validating compliance to the HIPAA EDI standards for out bound transactions, and converting inbound transactions into formats more consumable by internal business systems. In banking and finance it performs a similar role for electronic payments and securities, and is a core component of IBM solutions for Banking.

WebSphere Transformation Extender stands on its own as data transformation offering both for Information Management tasks –data cleansing and -Extract, Transform, Load operations and for Application Integration with its ability to handle more complex processing tasks, less reliance on coding and scripting, and validating information before it reaches its target destination.

It provides an excellent companion to ESBs and Integration Servers to provide transformation as a service, and enable reuse of existing business systems.

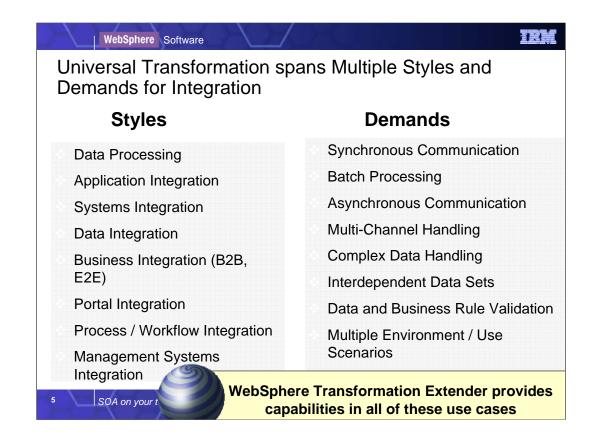

Multiple styles and demands for Integration need a universal transformation capability.

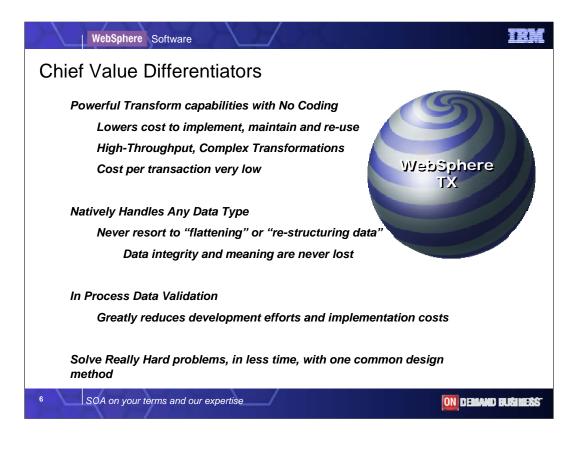

What differentiates WebSphere Transformation Extender ?

Power without coding – one common design method Lower cost to implement and maintain over time than the applications being integrated Native handling of any structured data type And in process validation.

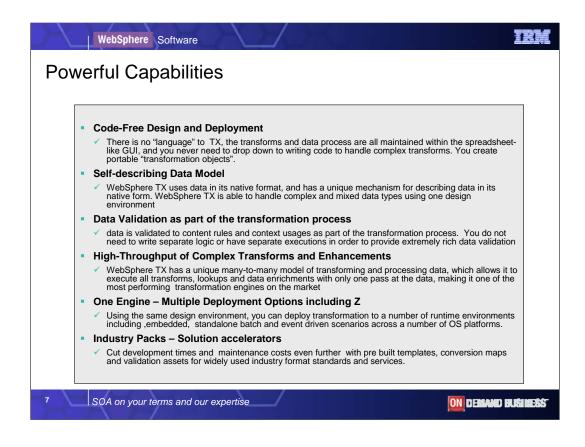

#### Key to its success are :

### **Code-Free Design and Deployment**

WebSphere Transformation Extender users benefit from a single design studio running under Windows for designing, debugging and testing all transformation maps, without resorting to scripting or coding, independent of where they need to be deployed. An extensive library of predefined functions are available to both transform and validate. Iterations can be applied to handle multiple items in a purchase order, or to compute values and check totals in a sales order. This way big transformation tasks can be handled within one easily managed map file and without resorting to code.

#### Self-describing Data Model

WebSphere TX uses data in its native format, and has a unique mechanism for describing data in its native form. WebSphere TX is able to handle complex and mixed data types using one design environment. Mapping between application specific format to a general purpose Canonical format and back again is not a requirement. Self describing XML schema can be easily imported and automatically converted for processing XML content with non XML formats including COBOL Copybook, and older versions of industry standard exchange formats for example HealthCare Level 7 (HL7) v2 to v3 which has an XML schema.

#### In-Process Data Validation

Validate the business content on input or output with WebSphere Transformation Extender. Apply rules and functions, sum multi part inventories or purchase orders and compare with totals. Compare coded values against lookup tables held as files, or database entries. The time to value benefit here is that you can reduce or even eliminate the need for extensive checking to be written into application interfaces, adapters or additional pre and post processing applications. Instead many content checks can be applied from within the transformation engine before output. In fact maps can be created with the same input and outputs, solely for the purpose of using the function library to check the content meets a quality standard. And exchanges of data with regulated services like SWIFT can be checked for completeness to ensure First time success and reduce rejects.

#### High Throughput Execution of Complex Transformations

Transformation maps which can be deployed and used across a wide range of platforms including Windows, AIX, Solaris, HP and the IBM zSeries platform. Here it can be deployed with CICS, IMS, and DB2, or drive batch processes under MVS. For SOA deployments WebSphere Transformation Extender can be deployed with WebSphere ESB, Message Broker, or Process Server.

#### •One Engine, Multiple Deployment Options including ZSeries

WebSphere Transformation Extender delivers one transformation engine with one set of tools, requiring one set of skills that focus on the business content of data, not on coding. The transformation engine is packaged for different deployment scenarios creating a family of offerings

# •Solution Accelerator Packs

WebSphere Transformation Extender users can cut development times and maintenance costs even further with WebSphere Transformation Extender industry Packs. These accelerate time to value by providing IBM maintains these assets, and provides updates when the standards body or regulatory authority release new versions or extensions. Many Banks and financial institutions in capital markets are using WebSphere Transformation Extender with a SWIFTNet FIN industry Pack to integrate and at the same time insulate their business applications from the complexity of protocols and logic needed to conduct business over SWIFTNet. We are introducing an industry pack for SEPA [speaker advice- pronounced SAY PAH] to do a similar job in reducing the time to integrate and convert to a new electronic payments specification for the Single Euro Payment Area initiative underway in Europe.

WebSphere Transformation Extender Enterprise Packs provide similar templates for leading Enterprise Applications including SAP,SAP XI, Siebel, PeopleSoft. With most of the hard work accomplished, users can focus on customisations they require, and get to production faster.

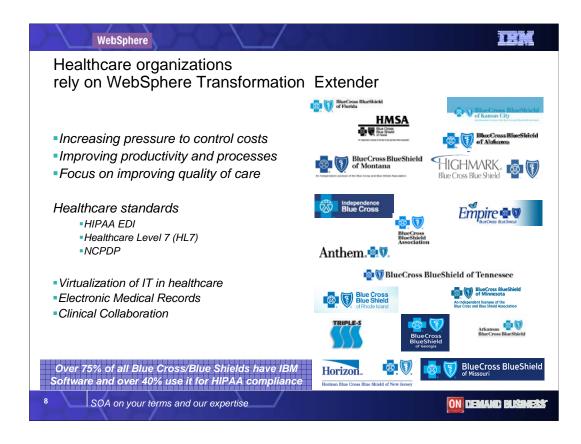

It's during our implementations we identified the most pressing Heathcare business issues beyond Industry regulatory pressures. We helped many Blues organizations to minimize resources needed to respond to claims and status requests, eliminate labor and paper-intensive processes, give patients and other key constituents online access to appropriate data, and manage patient care cases in real time. With the help from IBM BCS and other System Integrators, we bring to our customer sites PS architectural assessment, quick installation procedures, technology training and "know-how" tips and techniques.

HIPAA EDI addresses the administrative simplification aspects of HIPAA legislation - the standardization of electronic patient health, administrative, and financial data. HIPAA regulations affect payers, health plans, clearinghouses, and those providers who conduct financial and administrative transactions electronically.

Health Level Seven is an ANSI-accredited standards organization operating in the healthcare arena. HL7?s domain is clinical data. The HL7 produces standards for the exchange, management, and integration of data, intended to promote interoperability between healthcare information systems.

National Council of Prescription Drug Providers (NCPDP)

- •Submission of Pharmaceutical Claims Specific to U.S.
- •Also Mandated By U.S. Government Part of HIPAA
- Retail Pharmacy

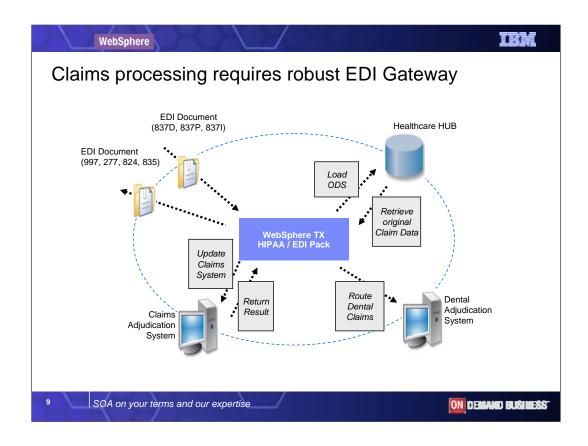

A simple benefits inquiry might take 20 minutes on the phone. Using electronic data interchange (EDI), this type of request can be processed almost immediately without the need for a call to the insurer's customer service center. Healthcare insurance service providers, such as Blue Cross & Blue Shield or Medicare, routinely interact with a variety of entities (hospitals, medical clinics, billing agencies, and so on) to determine what patient services have been provided and who needs to be paid. Each year, in the United States, healthcare insurers process over 5 billion claims for payment.

Then consider transaction complexity. A single insurance transaction may contain information for multiple healthcare services or for multiple patients; conversely, the insurer may have separate systems for adjudication based on which healthcare provider or coverage plan submits the claim.

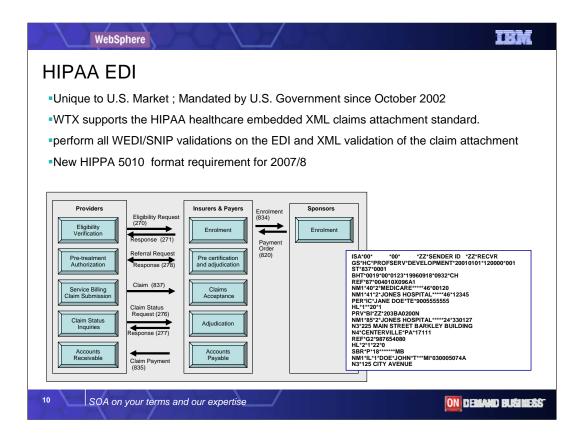

WebSphere Transformation Extender can support the HIPAA healthcare claims attachment standard. You can use the 275 and 277 transactions with embedded XML and perform all WEDI/SNIP validations on the EDI and XML validation of the claim attachment

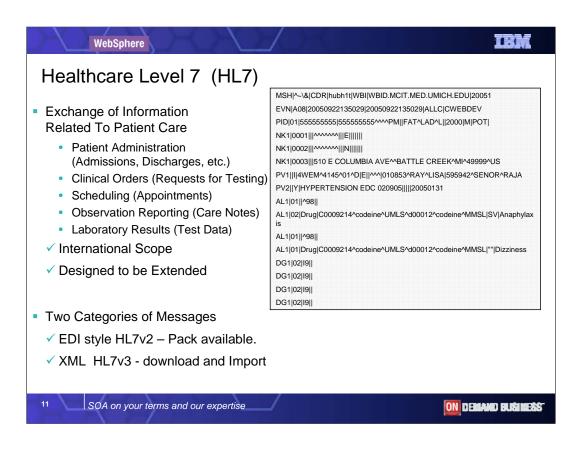

The Health Care Level 7 (HL7) standard is used internationally for the eexchange of information relating to patient care. Version 2 supports EDI style formats whilst version 3 supports XML style formats. HL7's domain is clinical data. The HL7 produces standards for the exchange, management, and integration of data, intended to promote interoperability between healthcare information systems.

•Data definition type trees are included for:

•Patient Administration (includes Admissions, Discharges)

•Clinical Orders (Requests for Testing)

•Scheduling (Appointments)

•Observation Reporting (Care Notes)

•Laboratory Results (Test Data)

The WebSphere Transformation Extender Pack for HL7 includes HL7 versions 2.1, 2.2, 2.3, and 2.5 type trees. HL7 version 3 XML formats can be easily imported into the Design Studio Type Designer using the XML Importer built into the tool.

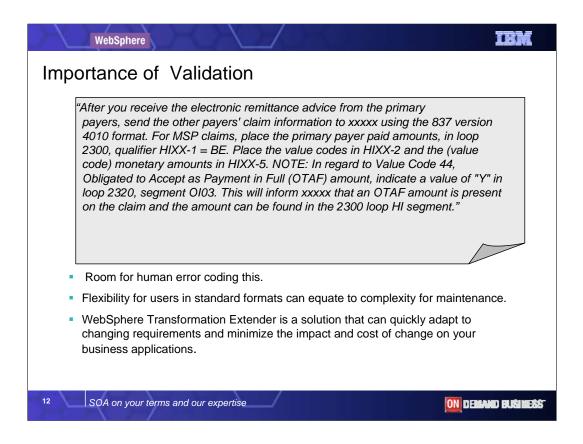

When there are documented implementation guidance for using industry de-facto business services like SWIFT in finance, or mandatory government requirements such as HIPAA in Healthcare, there is the time and effort to translate these requirements into code or business rules and apply them. HIPAA,SWIFT and SEPA industry Packs include validation.

Validation maps or valid applications that can accelerate solution delivery and maintenance. These can ensure transactions with external business services are not rejected through invalid content as well as ill formed structure. And ensure high quality service levels with business partners. The example above is guidance from a specific healthcare organization.

Even standards contain flexibility for the users that can equate to complexity for maintenance.

Industry Packs

•Provide prebuilt templates - which many clients customize for internal use.

•accelerate delivery, and provide mappings between latest and earlier versions.

•May provide validation maps and applications based on

•Standards organization implementation guidance

•Regulatory body requirements

•Ensure Quality of Content to reduce transmission failures by messaging services.

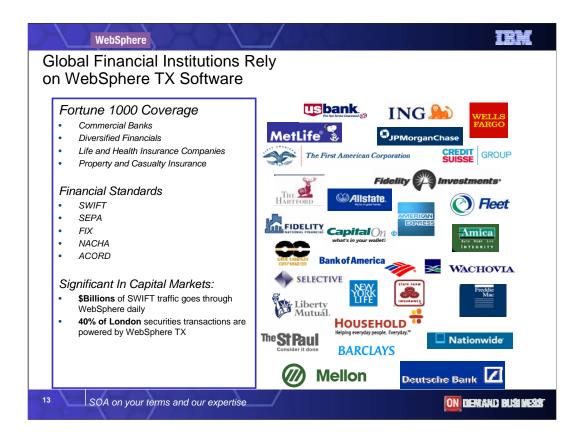

WebSphere has an extensive customer base in leading financial services firms spanning capital markets, banking and insurance. In these accounts, WebSphere delivers integration solutions across all business latencies, from warehouse-oriented batch processes, connectivity to enterprise crm and general ledger applications to real-time transaction oriented processing of SWIFT messages.

# Fortune 1000 Coverage

- 9 of Top 10 Commercial Banks
- 6 of Top 15 Diversified Financials
- 4 of Top 12 Life and Health Insurance Companies
- 8 of Top 14 Property and Casualty Insurance

# Significant Impact on Capital Markets:

\$500 billion plus of SWIFT traffic goes through WebSphere daily40% of London securities transactions are powered by WebSphere TX

# WebSphere TX for STP:

- 100 international banks
- 70 investment managers
- 40 broker dealers
- 10 global custodians

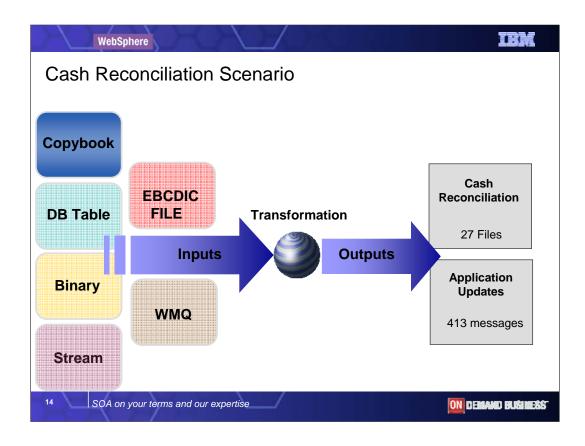

On this slide we have 6 inputs from a variety of system types in order to process a CASH RECONCILATION Report for a Bank. Each of the 6 inputs have different forms, data types, input methods, and usage rules. The results of this transform utilize some heavy interdependencies across the many inputs.

We have 1) Binary Data, 2) a database table, 3) a COBOL application, 4) a cash management application stream from a socket connection, 5) a risk analysis application connected via WebSphere MQ, and 6) and EBCDIC data set from a mainframe file.

Before transformation can commence, each of these input sources has to be synchronized. Processing one source without the others would fail. And in order to produce the outputs, it is not just the form and structure that needs to be changed, but the input source contents compared, processed together, in one step to create meaningful outputs. Here 2 TYPES of Outputs are created following the transformation – a cash reconciliation report and application update but actually 27 new files and 413 messages corresponding to payers, payees, and checking accounts affected, have been created.

WebSphere Transformation Extender met the challenge by handling all the data semantics, the usage rules, and the constraints of the outputs. It also handled the transforming from different data types (binary and EBCDIC into ASCII). It even produces an audit trail for the whole transformation down to a transaction level using native abilities of the transformation engine.

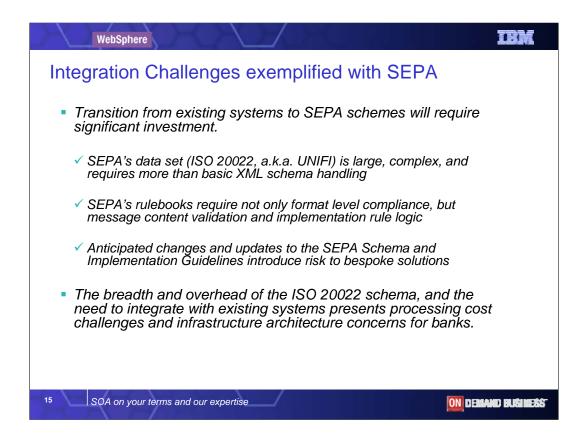

SEPA was not originally welcomed with open arms by the Banking industry faced with the uncertainty, risk, and investment cost of implementing new IT systems. Some have taken a more tactical approach to leveraging their existing applications and infrastructure. For some it has been the trigger to an overhaul of aging payment systems, and a more strategic investment programs being put in place.

SEPA V2.2 released by the EPC in December 2006

Specifies a Rulebook (RB) and Implementation Guide (IG) for both Direct Debit and Credit Transfer schemes

Rulebook defines the rules and obligations of the scheme

Implementation Guideline defines the core mandatory subset of the UNIFI ISO 20022 messages and message elements to be used by the SEPA schemes

Split into 2 areas

Bank-to-Bank messages - rules are mandatory

Customer-to-Bank messages - rules are recommendations

Still evolving

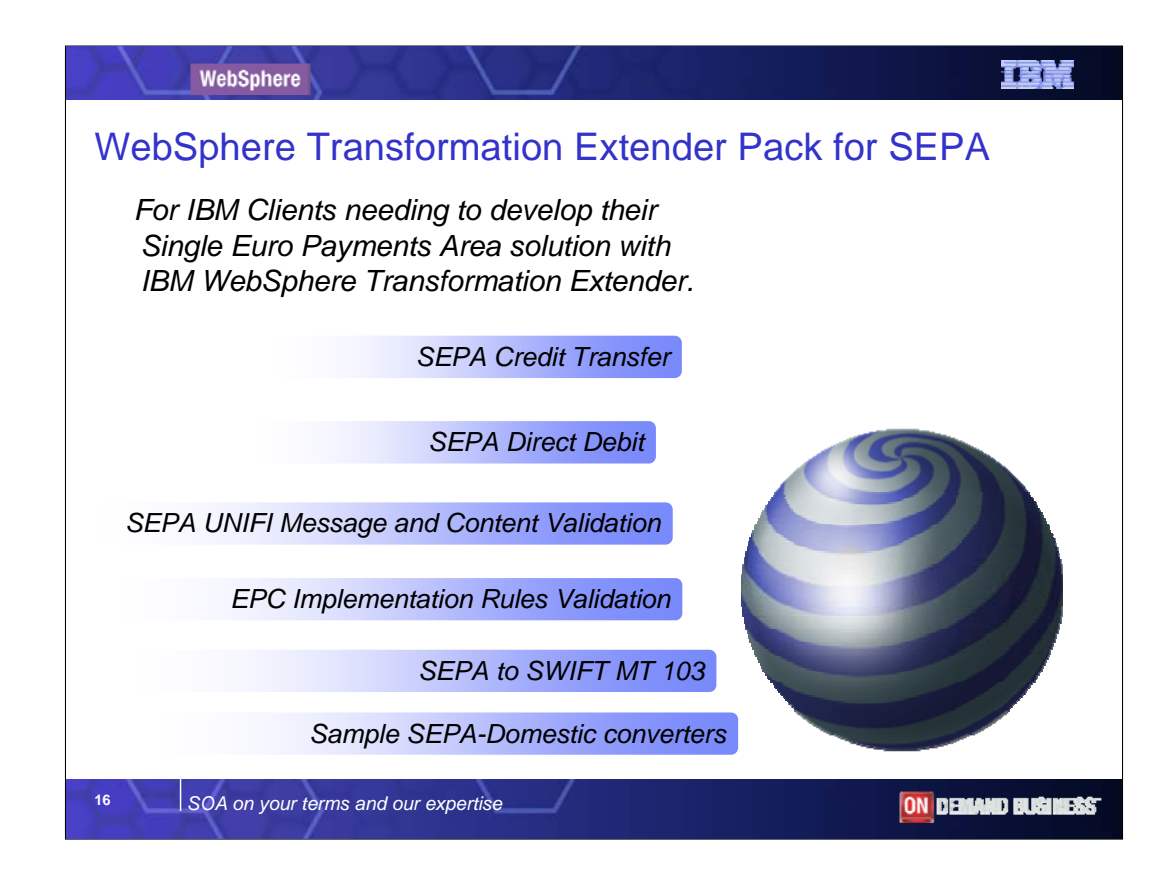

#### EPC European Payments Council - the regulating authority of the European Community SEPA Single Euro Payments Area UNIF

the short name given to the subset of ISO20022 standard messages for SEPA.

The SEPA initiative poses significant challenges to the Banking community with respect to the IT infrastructure changes needed both in the short and longer term to meet the requirements of the regulating body the European Payments Council to deliver the SEPA messaging system for credit transfers, direct debits, and credit card payments. IBM provides premier support for all SEPA projects small or large, with products and service offerings, expertise and best practices.

The pack delivers those items shown on the chart in the initial release. MT 103 Single Credit Transfer map was prioritised by our customers. SWIFT MT101,102 may follow in a later release.

The domestic format converters are designated samples - to indicate we are not guaranteeing they will be maintained and enhanced. Most users have a need to customize for in house use.

In future releases of the pack. Many clients also customize domestic formats for internal use. BACS, DTAUS, MINOS are examples of country domestic formats.

The pack does not cover credit card payments in this first release. Credit Card payments are also covered in the SEPA directive. This Pack includes a z/OS example with sample JCL to create an interbank message from customer-bank messages. Type trees and schemas for all of the messages in the previous slide.

Validation framework to perform compliance checking for all of these messages

Basic UNIFI compliance

EPC-mandated usage rules for CT and DD

Example converter maps for domestic CT and DD formats

Francs (MINOS, CFONB)) Germany (DTAUS) UK (BACS) SWIFT (MT103)

z/OS example with sample JCL

Example to create interbank message from customer-bank messages.

The Pack for Sepa is supplied with reference data templates:

bic.xml

Currencycodedecimals.xml

These files are used by the validation maps in the Pack to validate

BIC

Currency Code

Country Code

Allowed decimal places for currency amounts

The Pack contains maps to populate these XML lookup files from the SWIFT-provided BIC and Currency data files.

These files can be downloaded from the Swift website (www.swift.com) by registered users. Some implementations may have this information in databases, and its easy to replace or overrride. The file adapter for a database or application adapter.

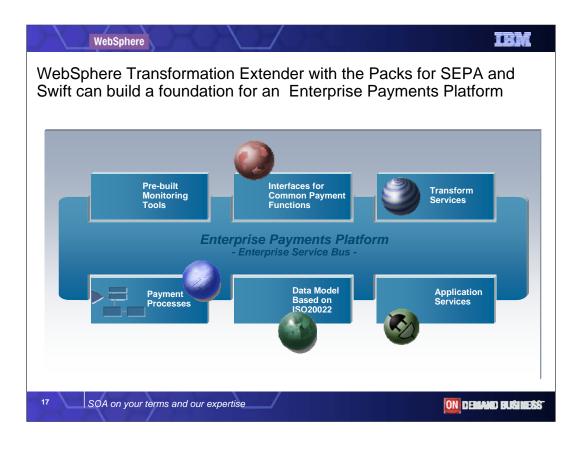

WebSphere Transformation Extender is a key component in building the foundation for an Enterprise Payments Platform, Tailored to fit the clients needs with best of breed solution.

Add Business Process models for SEPA and ayments processing and execute in WebSphere Process Server, the lynchpin of IBMs Business Process Management / Automation solutions.

# **EPP Applies SOA to Payments**

IBM WebSphere middleware provides the basis for building out the SOA. Of course, these products can be applied to any industry. When applied in the context of an SOA to be used for processing payments there are additional assets and services available which are be pre-built and pre-integrated on top of the SOA foundation. This assets and services are what the IBM enterprise payments platform (EPP) offers.

The EPP is designed to support open standards and business-oriented services based on SOA. By using open architectures and documented models, EPP supports a common definition of data and services thus allowing for phased and component based development and encouraging re-use and consistency across the enterprise.

This solution platform provides a mechanism for financial institutions to renovate payment rules and process fl ows in a progressive manner to SOA. In addition, this platform provides by which IBM products, Independent Software Vendor (ISV) products and banks own services relate to each other for the purpose of payments renovation. For example, incorporated into the data model are the emerging standards which can be mapped in/out of in-house formats and country networks. This platform can also be extended with edge services gateways to provide the management necessary to maintain the many connections to corporate clients.

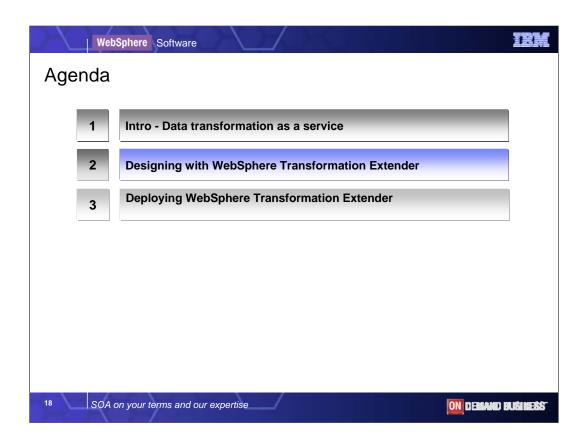

The agenda for todays teleconference is in three parts , an introductory discussion of the needs driving data transformation and validation as a service,

followed by a high level walk through of the design studio tooling, Then ill talk to the deployment scenarios for System z users.

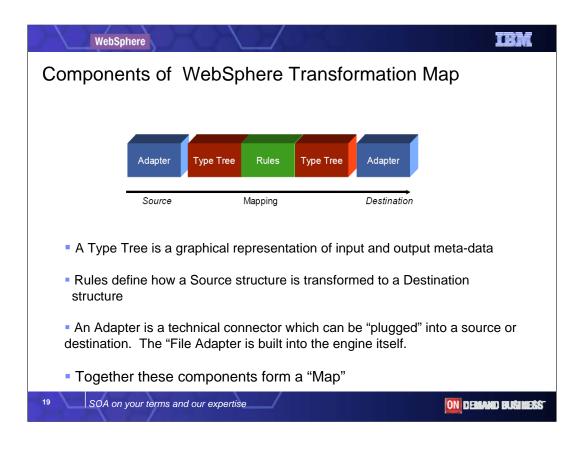

Lets look at the core components that go to make up a WebSphere TX transformation.

First there is the need to define the structure and syntax of the inputs and outputs. As the capabilities we need are rarely limited to self describing data like XML, we need to describe the formats of the inputs and outputs to the engine. These we call type trees. Later we will see the graphical designer with its import [and export] capabilities.

Functions and rules define the transformation itself. As we map from one type tree to another, these are saved as map source files, and we describe them as WebSphere TX maps.

For each input and output an "adapter" is defined. By default the engine supports a filesystem adapter which you can simply configure with the location directory and filetype. Adapters are associated with the maps but the map is not dependent on the adapter.

The source map is a file. It can be managed in any Source Code Management system. All the WTX artifacts are file based. There is no dependency on a repository database.

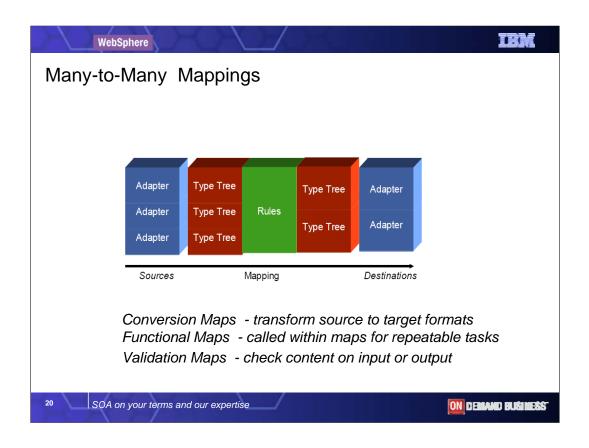

WebSphere TX is able to handle up to a 100 inputs and outputs, and each one needs to to be associated with a type tree definition, and an adapter.

We describe the maps in various ways by usage. A transformation map is sometimes described as an application map or conversion map.

Functional maps have an equivalent role to subroutines in a program, they can be called by other maps to perform a repetitive set of common tasks. The function library contains a "RunMap" function to execute a function map from within another. For complex document processing this facility is essential for deviding up the transformation task into easily understood sub tasks.

And from version 8.1, the debugger provided can traverse these runmaps dropping into the functional maps and then back to the calling map.

Validation maps are regular maps with one-to-one mappings with input and output type trees the same and with validation rules assigned to check the content of the outputs. Some of Industry Packs also include validation applications.

| Te Elle Edit View Type Tree Component Regtric | esign Studio<br>ction Tools Window Help<br>À   2 *~ \ *= I = | Data Definition<br>Syntax and Structure<br>Importers |
|-----------------------------------------------|--------------------------------------------------------------|------------------------------------------------------|
| → HostName ▲<br>→ Language                    | Property                                                     | Value                                                |
| Password                                      | Name                                                         | MQSeries                                             |
| PutAppIName                                   | Description                                                  |                                                      |
|                                               | Intent                                                       | General                                              |
| ◆ PutTime                                     | V Item Subclass                                              | Text                                                 |
|                                               | Interpret as                                                 | Character                                            |
| ReplyToQMgr                                   | Size (content)                                               |                                                      |
| Strucid                                       | Pad                                                          | Yes                                                  |
| SystemNumber                                  | Restrictions                                                 | Value                                                |
| - 🔶 Userid                                    | National language                                            | Western                                              |
| <ul> <li>UserIdentifier</li> </ul>            | None                                                         |                                                      |
| 🕀 💠 MQLONG                                    | V Group Subclass                                             | Sequence                                             |
| 🔶 🔶 Text                                      | Partitioned                                                  | No                                                   |
| 🖶 😑 Header                                    | Format                                                       | Implicit                                             |
| MessageDescriptor                             | V Type Syntax                                                |                                                      |
| MessageDescriptor2                            | Initiator                                                    | None                                                 |
| MQSLink4R3                                    | Terminator                                                   | None                                                 |
| 🖻 🗏 Message                                   | Release                                                      | None                                                 |
| 😑 😑 Generic                                   | Empty                                                        | None                                                 |
| - 🕜 WithMD                                    | Order subtypes                                               | Ascending                                            |
|                                               |                                                              |                                                      |
| Ready                                         | ő.                                                           |                                                      |
| Includy.                                      |                                                              | 1.11                                                 |

The next few slides provide a quick tour through the basic design process for transformations using screenshots of the two main tools provided with the WebSphere TX Design Studio: Type Designer and Map Designer. All of the design work, analysing and functional testing of the transformation can be performed on the MS Windows desktop before deployment to a server.

First step in the design process is the data definition for your inputs and outputs. We use the Type Designer to define, modify, and view type trees.

A type tree describes the syntax, structure, and semantics of your data.

The syntax of data refers to its format including tags, delimiters, terminators, and other characters that separate or identify sections of data.

The structure of data refers to its composition including repeating substructures and nested groupings.

The semantics of data refer to the meaning of the data including rules for data values, relationships among parts of a large data object, and error detection and recovery.

The Type Designer like other tools comes with command line utility commands to perform equivalent tasks.

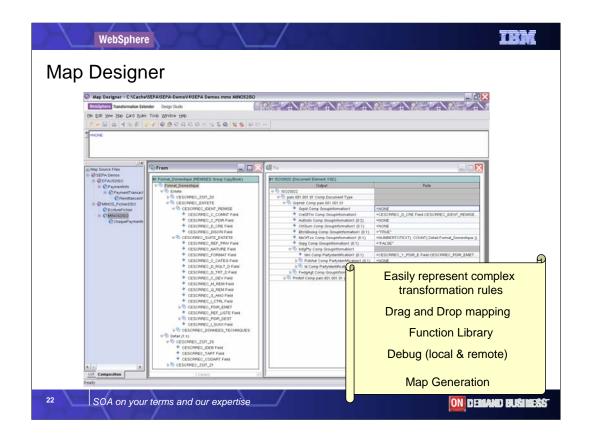

The second tool used in the design process is the Map Designer. The Map Designer is a client component of the Design Studio that you use to develop maps that define input and output specifications and mapping rules for data transformation.

The Map Designer uses the definitions of data stored in type trees to specify the transformation logic in the form of map rules.

Map rules operate on input data objects and build output data objects.

The screenshot happens to show an example conversion between a COBOL copybook input and an XML output. The output is a new

Finance and Banking Industry standard exchange format for credit transfer payments across Europe, mandated within the EEC and the SEPA or Single Euro Payments Area directive. We have recently announced a WebSphere TX Pack for SEPA for use in Europe by banking institutions in France.

The "From" window shows the input and the "To" window shows the output format with a map rule field. Each field has a map rule specified to generate the output. Assigning rules is similar in some ways to how you specify macros and functions in a spreadsheet.

Simple mappings from input to output fields are performed with drag and drop. Fields can also be computed by selecting functions from the out of the box function library provided. In passing its worth noting that custom functions can be added to the WTX library if needed, although the range of functions is pretty broad including technical math, as well as functions that quiz the environment.

If you look at the From window .. You will see an example of how a function is defined to display as text, a count of the number of "detail" records contained in the input document ..and store the count as text string "nbofTXs" in the output record.

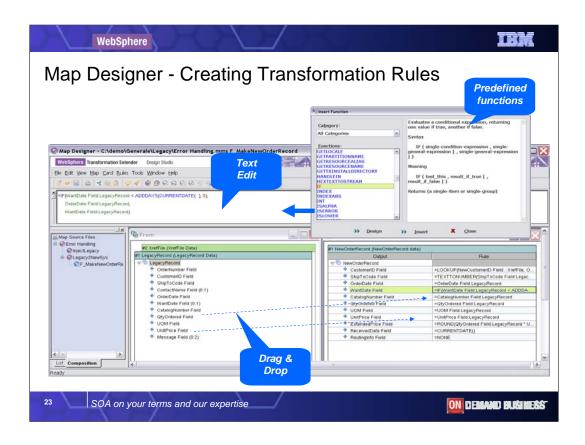

Here's an example of a customer order transformation illustrating how you select predefined functions and use drag and drop to compose the rule. The complete rule is built up and viewed in a text editor. Notice the context sensitive help for the function library to help explain how each function is used.

Notice too there are two inputs and one output in this example. Input #2 has been titled Xreffile which suggests it contains lookup data, perhaps to complete an enumeration or convert a numeric code into a text description.

Here the quantity ordered and the unit price fields are drag and dropped to map to the output fields.

The wantDate field though is set to the order date if less than 5 days from the current date.

| WebSphere                                                    |                                             | IBM                      |  |
|--------------------------------------------------------------|---------------------------------------------|--------------------------|--|
| Map Designer - Built ir                                      | n validations                               |                          |  |
| Component Rules allow cros                                   | ss-field validation                         |                          |  |
|                                                              | Detail Record Data                          |                          |  |
|                                                              | When(UnitOfMeasure Field =<br>\$ < 100)     | "DZ",                    |  |
|                                                              |                                             |                          |  |
| <ul> <li>Incorporates semantic</li> </ul>                    | Component                                   | Rule                     |  |
| validation directly into                                     | ProductID Field     UnitOfMeasure Field     | + &                      |  |
| the parsing process                                          | QuantityOrdered Field                       | When(UnitOfMeasure Field |  |
| the parsing process                                          | OrderDate Field     RequestedShipDate Field | OrderDate Field < \$     |  |
|                                                              |                                             |                          |  |
|                                                              | <u></u>                                     |                          |  |
| •Supports                                                    | Batch Data                                  |                          |  |
|                                                              | BatchTotal Field:\$ =                       | т                        |  |
| aggregate functions Sum(QuantityOrdered Field:Detail Record) |                                             |                          |  |
| and computations                                             | <                                           |                          |  |
|                                                              | Component                                   | Rule                     |  |
|                                                              | Header Record      Detail Record            |                          |  |
|                                                              |                                             | BatchTotal Field:\$ =    |  |
|                                                              |                                             |                          |  |
|                                                              | μ                                           |                          |  |
| 24 SOA on your terms and our expe                            | rtise                                       | ON DEMAND BUSINESS       |  |

Here are some examples of the basic built in functions to create rules for cross validating fields. Semantic validation is the checking of the business sense of the data being transformed., eliminating the Need to write application code to perform this.

We should mention here that if you need to perform simple database or file look ups to conditionally insert content or validate the content, you can do so directly. For more complex lookups you can put such requests into a function Map especially if the same processing is going to be reused elsewhere.

| WebSphere<br>Map Designer - Built in validations                                   | IBM                  |
|------------------------------------------------------------------------------------|----------------------|
| <text><list-item><list-item><list-item></list-item></list-item></list-item></text> | QuoteMark Field Data |
| 25 SOA on your terms and our expertise                                             | ON DEMAND BUGINESS   |

There are some built in validations to check enumerations, exclude and include valid content, and check ranges.

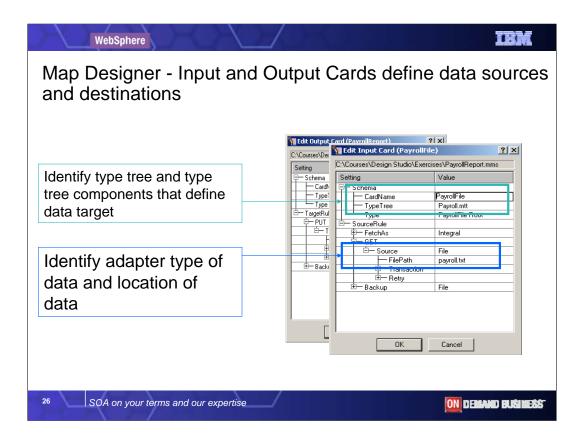

In the previous screenshots you see the From and To windows that correspond to input and output "cards".

Cards are a WebSphere TX term for defining sources and targets. Having completed the transformation aspects the next step in the design process is to associate the source and target adapter sources to be used. Here you can see The "edit Input card" dialog.

The content of an input card is defined with the **CardName**, **TypeTree** and **Type** settings. These settings define what the data is, but you can also specify how to retrieve the data. For example you can be set to retrieve all data from a source or to receive it in user defined bursts where supported by the specific adapter.

The content of an input can be a *data object* such as a table of patient records in a relational database, a message that contains a mortgage application, or a file of item master update records that is transferred from another location using the FTP adapter.

There is support for resource aliases for filepaths, and command line overrride of paths specified in the paths.

There is a resource manager tool to graphically set up resource aliases.. Helpful to redeploy the same maps to Different environments such as development, test, staging and production you may have in your development process.

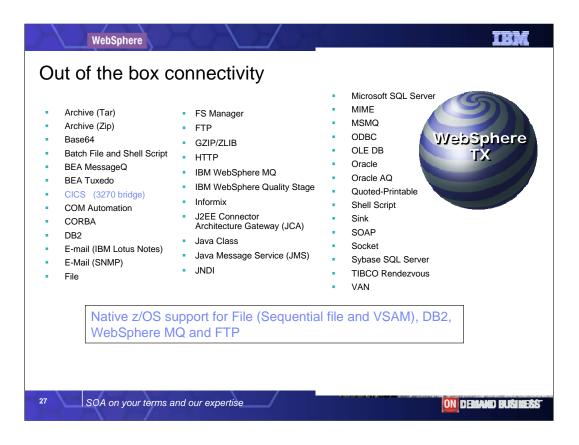

Here's a summary of technical adapters and connectivity solutions available, most are out of the box. There is also a secure adapters optional Pack. Some Adapters are used together such as SOAP and HTTP.

We have not yet covered the different run time editions of WebSphere TX but when used with the native z/OS a subset of the adapters most commonly used are File, DB2,WebSphere MQ, and FTP.

The CICS adapter allows you to retrieve CICS screen data using a 3270 bridge transaction over TCP/IP. Using the CICS adapter with type trees generated from CICS BMS maps you can send data to and retrieve data from CICS transactions. This CICS adapter is not required for WTX to participate in CICS transactions though. More of this later in the presentation.

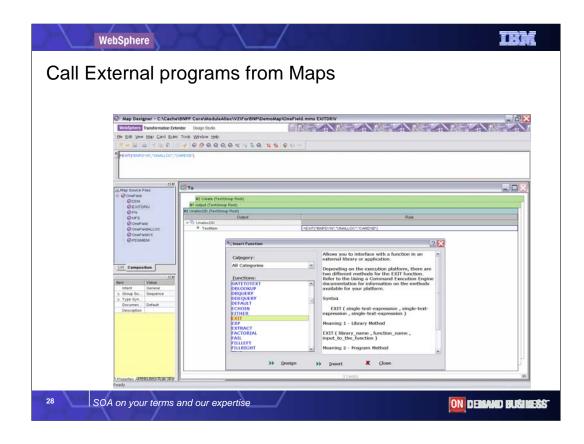

An important feature to note the function library is divided into categories for easy selection Here you can see - external applications or functions in libraries can be called using an EXIT function. This extensibility also adds to its claim of being universally applicable.

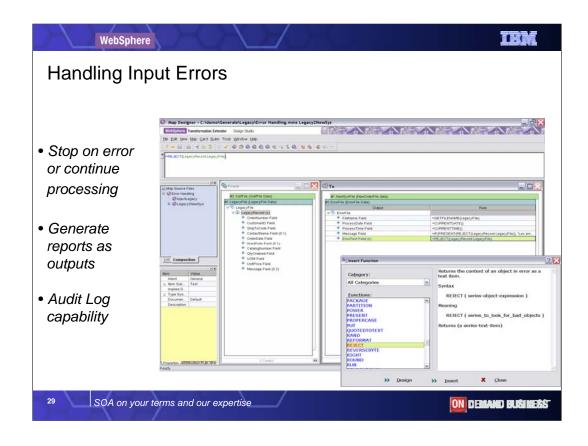

You also have built in capabilities for logging, and levels of tracing which can be turned on or off, as you would expect. The power of maps means you can easily generate custom reports. Here the REJECT is one of half a dozen general purpose error handling functions.

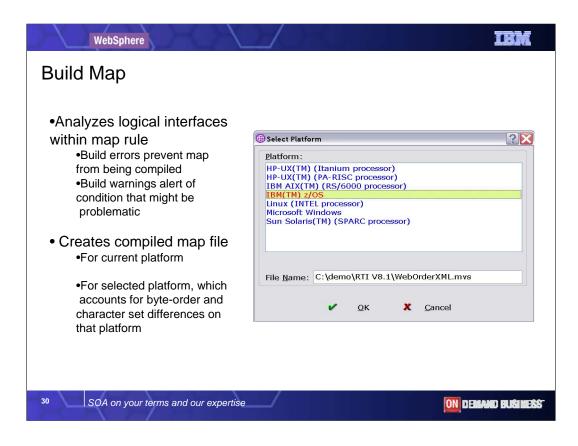

from the Map Designer you can analyse and build the map and test it with your sample data files for inputs and outputs before compiling for the target server platform.

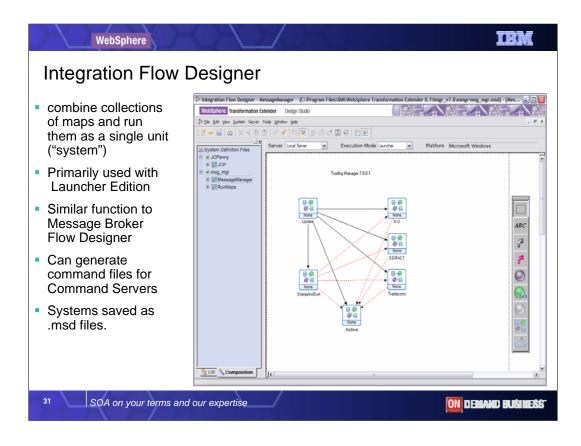

The Integration Flow designer is similar to those of you who are familiar with the WebSphere Message Broker Flow designer... here you can design

Graphically the sequence of calls to related map files. It combines the collection of maps and saves to a system file. Is main purpose is as a

Client interface to the Launcher edition of WebSphere Transformation Extender which is the event driven transformation service.

It can also help generate command execution files for the Command Server edition, but is not a pre requisite, like for the Launcher.

Users of WebSphere Message Broker would use the Message Broker Flow Designer.

Similarly when you combine WebSphere Transformation Extender with the WebSphere ESB or WebSphere Process Server, WebSphere TX maps

Can be executed from the process execution engine they provide, each top-level map acts as a business process activity.

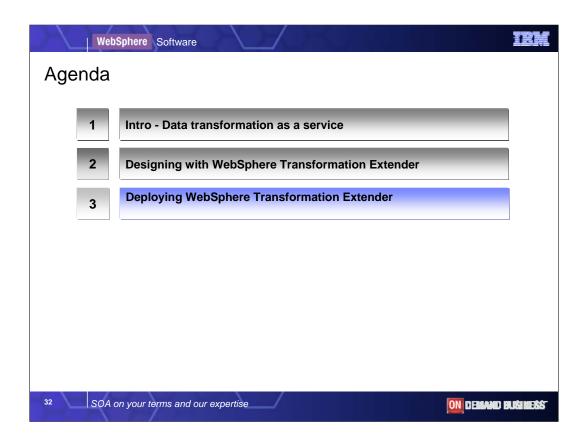

The agenda for today's teleconference is in three parts , an introductory discussion of the needs driving data transformation and validation as a service,

followed by a high level walk through of the design studio tooling, Then ill talk to the deployment scenarios for System z users.

| WebS                                                                                                    | <ul> <li>Increased p</li> </ul> | Insformation for z<br>roductivity<br>naintenance of transformation                                                                                                    |                                                                                                    |
|----------------------------------------------------------------------------------------------------|---------------------------------|----------------------------------------------------------------------------------------------------|----------------------------------------------------------------------------------------------------|
| Tentendo De                                                                                                    | Native exec                     | ution options on z systems                                                                                                    | nanaged within the WTX Design Studio                                                                                                    |
| OrderCale Failt Lapor Faces<br>Burd See Failt Lapor Faces<br>Control Faces<br>Of Dear Heading<br>Of Paratic Space<br>Of Industries Orders |                                 | Constantinue (secondaria et deg)      Tree      Tree      Tre | Company         Company         Company <t< th=""></t<> |

Moving into the realm of zOS, the design studio we have just covered runs on a Windows desktop, the transformations can be analysed, debugged, and functionally tested

Before they need to be deployed to the runtime system. No design takes place on the mainframe itself. A system administrator for the Z System will prove useful for

Configuring the particular z environment in terms of memory allocation and file space. The next set of charts walk through the various deployment scenarios.

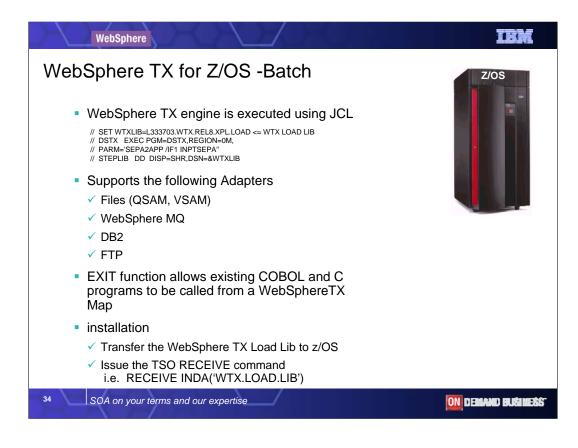

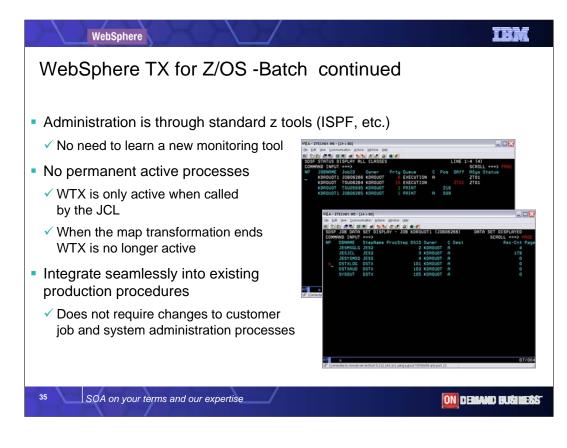

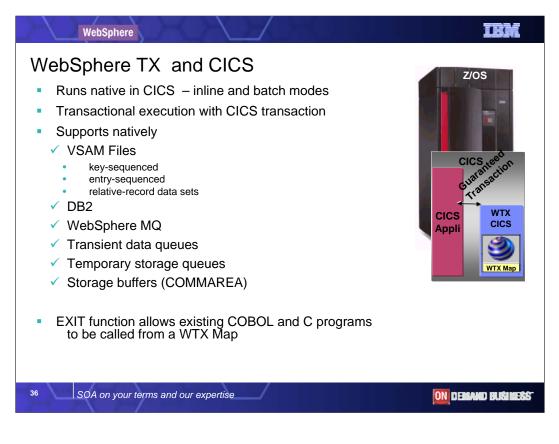

# Installation

Transfer the WTX CICS Load Lib to z/OS

Issue the TSO RECEIVE command, i.e. RECEIVE INDA('WTXCICS.LOADLIB')

Transfer WTX RDO definitions (DSTXCICS.tbl) to z/OS in order to update the CICS CSD definitions Transfer DSTXCICS.tbl to z/OS in order to define through IDCAMS the VSAM key-sequenced data set (KSDS) where WTX CICS maps will be stored for use in the z/OS CICS region

More details in release notes.

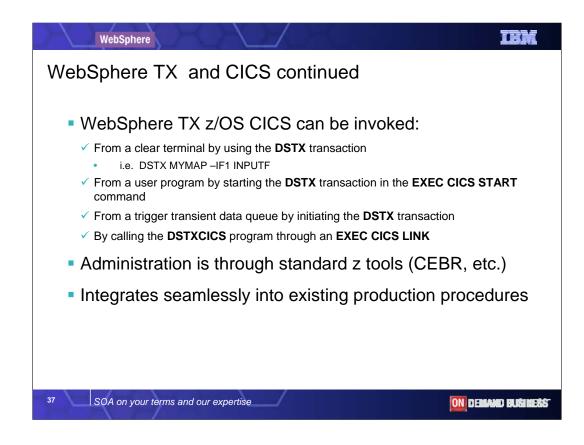

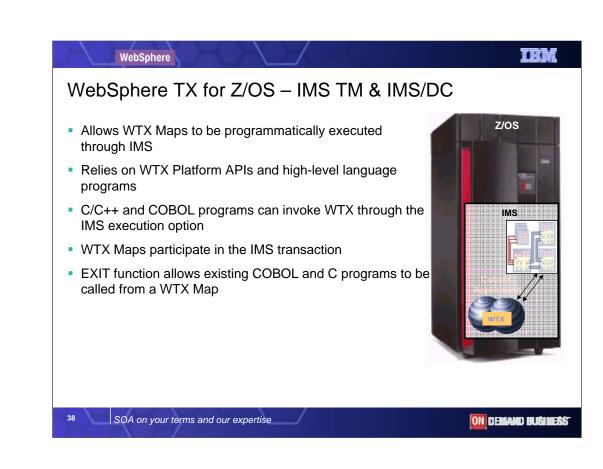

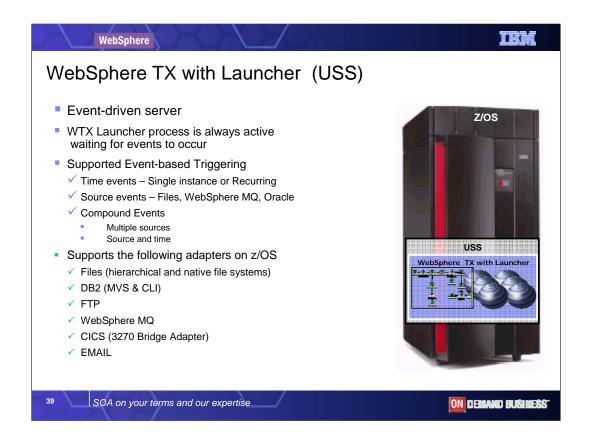

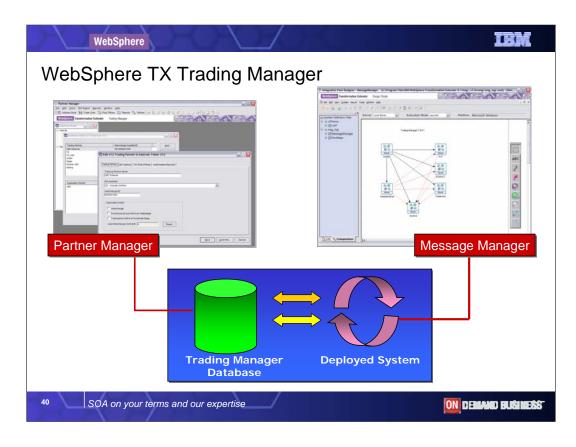

WebSphere Transformation Extender Trading Manager is an EDI Hub application of WTX with Launcher, for EDI with support for HIPAA EDI Pack.

The Message Manager system has several basic functions for processing e-commerce data;

Validate: Utilizing EDI version specific type trees, the Message Manager systems of maps will validate inbound and outbound data against these trees such as X12Mail.mtt

Archive: All inbound and outbound data will archived to a \*.zip file ina Windows environment and to a \*.tar file in a UNIX environment. *Note*: Archived data can restored for reprocessing if necessary.

**Route Data:** Message Manager will route both inbound and outbound data according to the Post Offices defined in the Partner Manager Database.

**Error Handling:** Message Manager will reject and produce reports for any inbound or outbound data that does not match either the Trading Partner information in the Partner Manager data base or if the data fails the validation process.

Auditing: As Message Manager processes e-commerce data audit information will be captured and written to the Partner Manager Database.

Features:

Use Database of Choice MS SQL Server, DB2, Oracle, Sybase, Access Works hand-in-hand with WebSphere TX with Launcher Multiple Post Offices File, e-mail, FTP, VAN, HTTP, Messaging User Security Document Level Routing per Trading Partner Partner XML Auto Load Utility Ability to Edit/Resend Data Automatic 997/CONTRL Creation and Reconciliation Control Segment Validation Validates number of segments Validates control number duplicate interchange control number checking

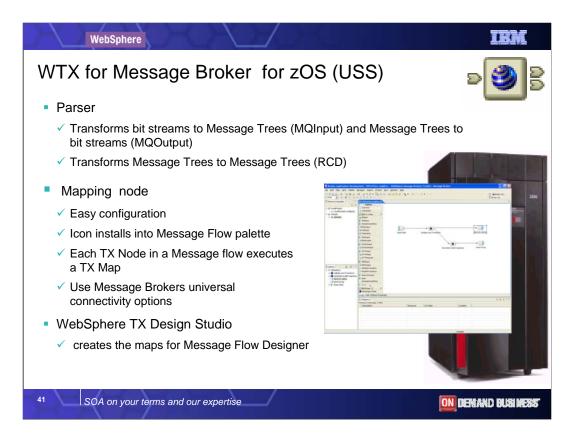

WebSphere

# WebSphere TX V8.1 deployment editions

| Scenario/ Offering                                                         | Execution Method                                                                                    |
|----------------------------------------------------------------------------|----------------------------------------------------------------------------------------------------|
| Application programming and embedding<br>WebSphere Transformation Extender | •API: COBOL, C, C++, Java,<br>RMI, COM<br>•As EJB in J2EE environments)<br>•Native z/Series support |
| Scheduled / batch processing                                               | •JCL, UNIX scripts                                                                                  |
| WebSphere Transformation Extender with                                     | •CICS , IMS                                                                                         |
| Command Server                                                             | •Native z/Series support.                                                                           |
| Near realtime event-driven transformation                                  | •Event-driven server                                                                                |
| service                                                                    | •Self contained server                                                                              |
| WebSphere Transformation Extender with                                     | •Includes Command Server                                                                            |
| Launcher                                                                   | •USS z/Series                                                                                       |
| Extended ESB                                                               | •Message/ Event driven                                                                              |
| WebSphere Transformation Extender for                                      | •Requires WS Message Broker                                                                         |
| Message Broker                                                             | •USS z/Series                                                                                       |

Microsoft Windows ,AIX, Red Hat & SUSE Enterprise Linux Solaris ,HP-UX (PA-RISC, ITANIUM), z/OS

42

ON DEMAND BUSINESS

Deployment scenario summary- Content in chart

SOA on your terms and our expertise

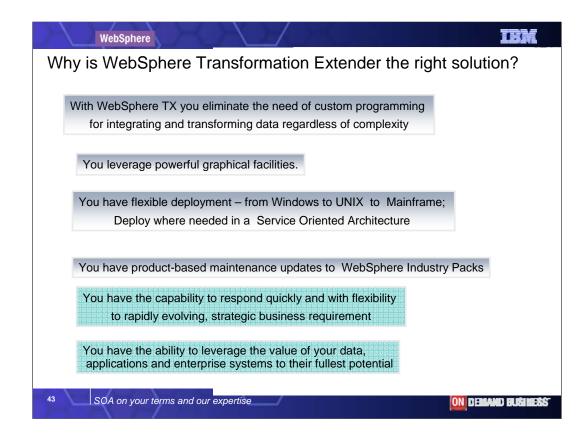

In conclusion, lets briefly summarize our discussion of WebSphere TX:

You leverage powerful graphical facilities.

You have the capability to respond quickly and with flexibility to rapidly evolving, strategic business requirement

You deploy your data integration where you need it in an open architecture.

You can support high-performance, scalable and secure operation across both centralized and decentralized environments Finally All of these value propositions enable you to leverage the value of your data, applications and enterprise systems to their fullest potential.

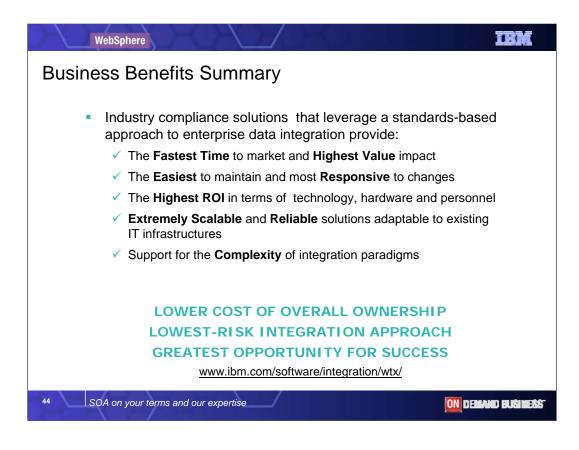

From a business perspective, WebSphere Transformation Extender exhibits a high return on investment for many customers

both for initial deployment, then year on year maintenance. In many cases it provides a non intrusive, non disruptive integration solution.

Should you change hardware platforms, investment in transformation logic is protected as it is easily transferable. Maps created on

Earlier versions of the product are easily migrated to new versions. It does not need a dedicated server or database for its own use.

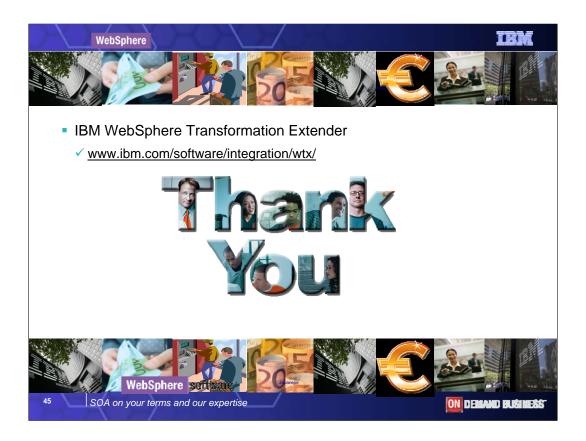

Thank you. I hope that has been of interest

Our website address is www.ibm.com/software/integration/wtx/

Please contact your IBM Sales representative to discuss how WebSphere Transformation can transform your organization